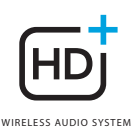

## OMNI 50+

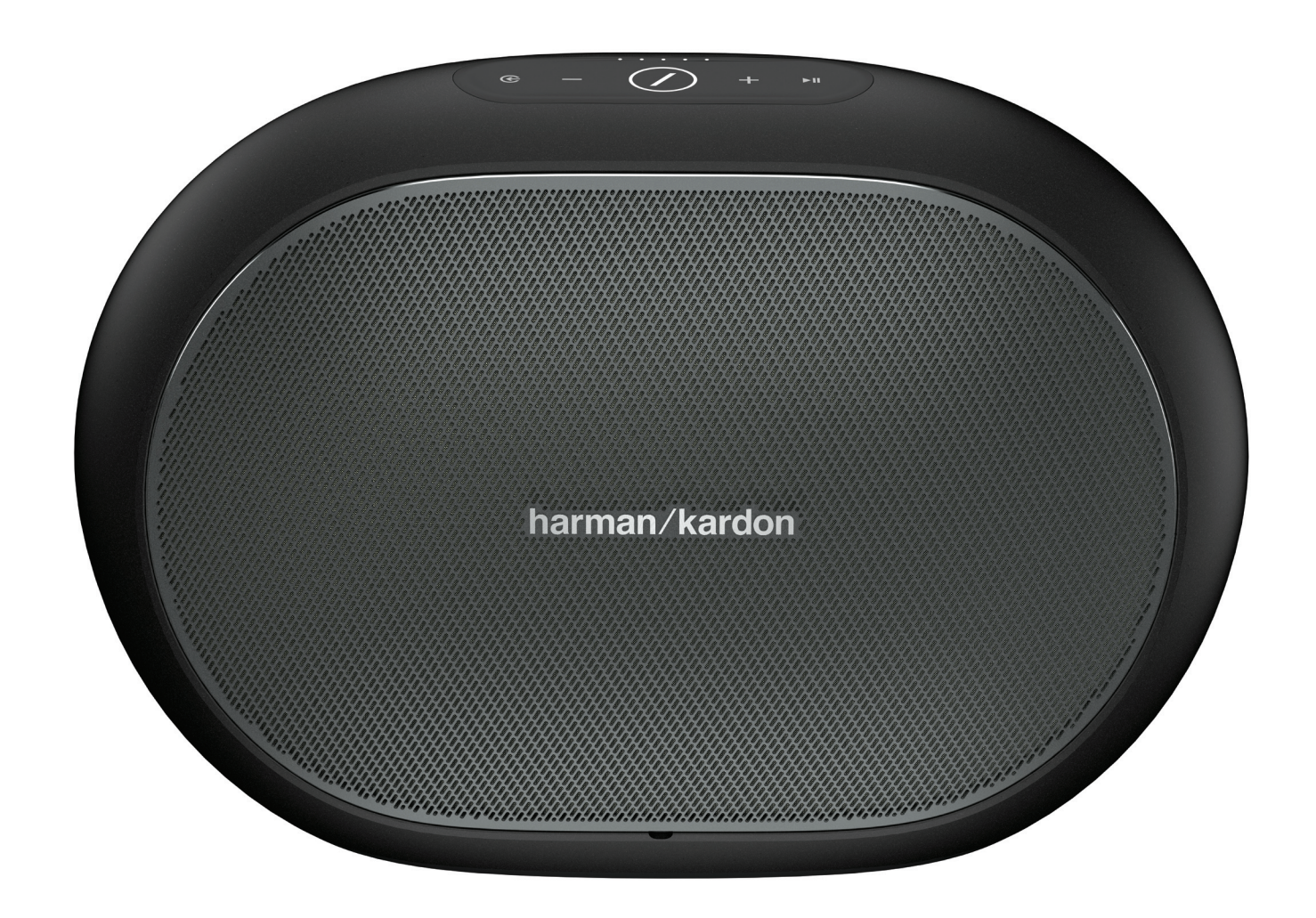

## PL/ **INSTRUKCJA OBSŁUGI**

harman/kardon

## 

# <span id="page-2-0"></span>Instrukcja bezpieczeństwa

#### Przed użyciem sprawdzić napięcie sieciowe Ш

Głośnik Omni 50+ zaprojektowano do pracy pod prądem przemiennym o napięciu 100-240 wolt, 50/60 Hz. Podłączenie do napięcia sieciowego innego niż to, do którego przeznaczony jest produkt, może stanowić zagrożenie dla bezpieczeństwa oraz pożarowe i może uszkodzić urządzenie. W razie pytań związanych z wymaganiami dotyczącymi napięcia określonego modelu lub napięcia sieciowego w okolicy, należy skontaktować się z dostawcą przed podłączeniem urządzenia do gniazdka.

## Nie używać przedłużaczy

Aby uniknąć zagrożeń bezpieczeństwa, używać jedynie zasilacza dostarczonego z urządzeniem. Nie zaleca się stosowania przedłużaczy z produktem. Jak w przypadku wszystkich urządzeń elektrycznych, nie należy prowadzić przewodów zasilających pod dywanami, ani umieszczać na nich ciężkich przedmiotów. Uszkodzone przewody należy natychmiast wymienić w autoryzowanym centrum serwisowym na fabrycznie nowe.

### Obchodzić się ostrożnie z przewodem zasilającym prądem przemiennym

Odłączając przewód zasilający z gniazda prądu przemiennego, nigdy nie ciągnąć za przewód. Gdy użytkownik nie planuje korzystać z głośnika przez dłuższy okres, należy odłączyć wtyczkę z gniazda zasilania prądem przemiennym.

#### I Nie otwierać obudowy

Wewnątrz produktu nie ma żadnych podzespołów, które może naprawiać użytkownik. Otwarcie obudowy może stworzyć zagrożenie porażenia, zaś wszelkie modyfikacje produktu unieważnią gwarancję. Gdy woda dostanie się do urządzenia, natychmiast odłączyć je od źródła zasilania prądem przemiennym i skonsultować się z autoryzowanym centrum serwisowym.

## SPIS TREŚCI

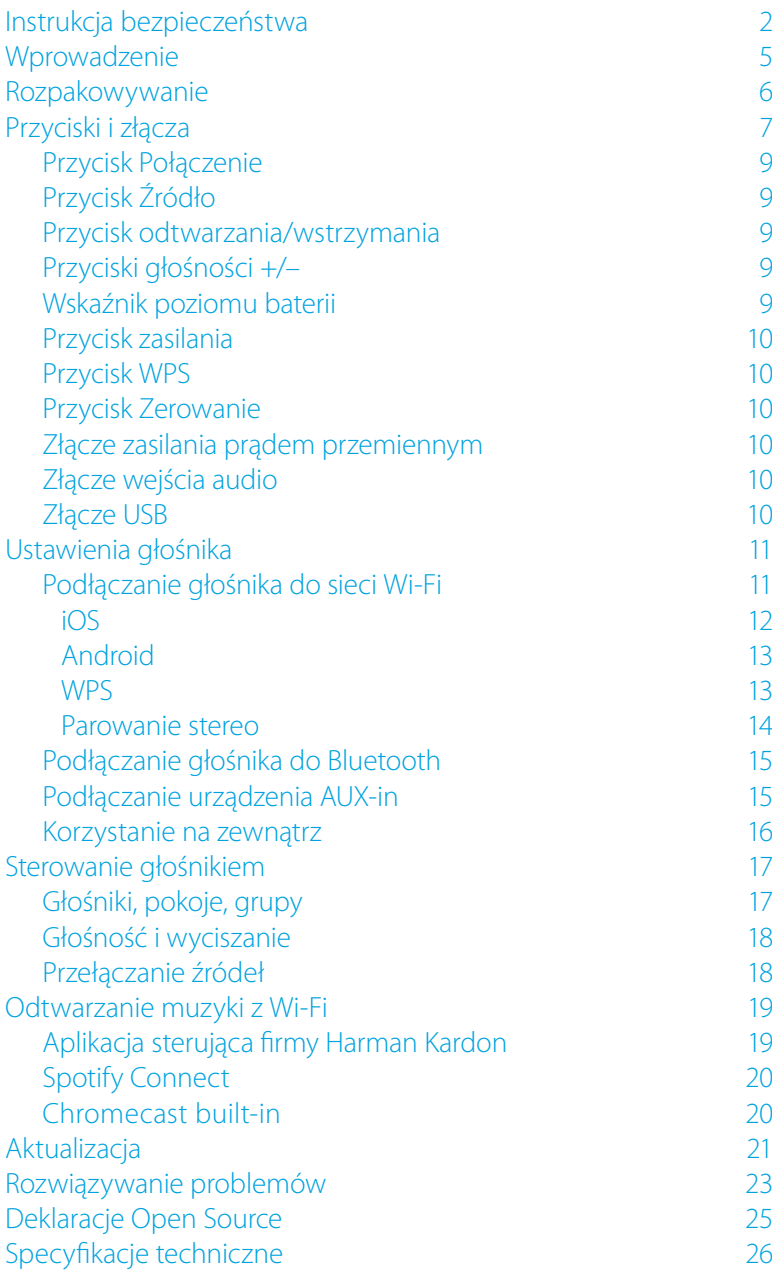

## INSTRUKCJA OBSŁUGI

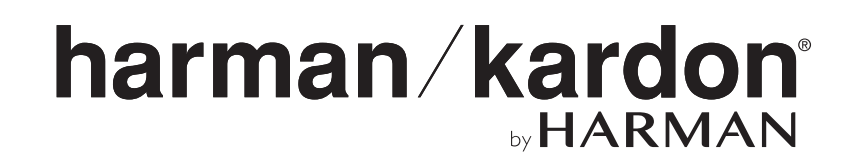

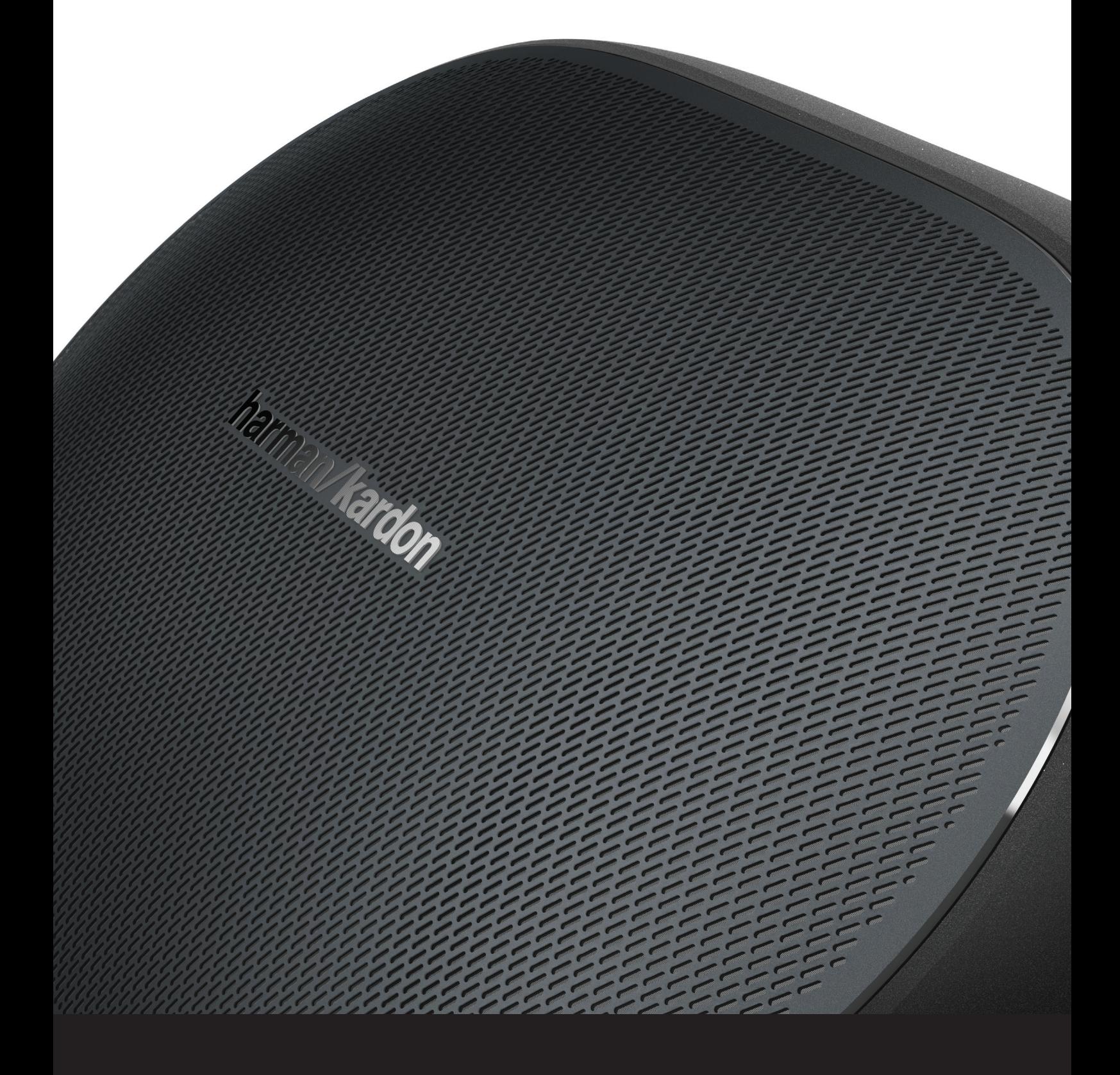

## <span id="page-5-0"></span>Wprowadzenie

Gratulacje z okazji zakupu bezprzewodowego systemu muzycznego HD firmy Harman Kardon! Harman od wielu lat jest liderem w dostarczaniu nowych technologii, które umożliwiają i poprawiają doświadczenia klientów z dźwiękiem, jest to tradycja, którą kontynuujemy tą linią produktów. Stworzyliśmy system, który wykorzystuje siłę i wszechstronność domowej sieci Wi-Fi, aby stworzyć lepsze i prostsze w obsłudze doświadczenie dźwiękowe bez ograniczania jakości dźwięku. Mamy nadzieję, że nowy system muzyczny HD firmy Harman Kardon przyniesie wiele radości z użytkowania oraz że pod jego wpływem dom zostanie wzbogacony o inne nasze rozwiązania.

Wykorzystując domową sieć bezprzewodową, można cieszyć się o wiele większym zasięgiem użytkowania, niż ma to miejsce przy konwencjonalnym połączeniu Bluetooth®.

Z produktu można również korzystać w różnych połączeniach w domu, sterować nimi z pozycji produktu lub z aplikacji sterującej firmy Harman Kardon.

Aby uzyskać maksimum przyjemności z nowego produktu, należy zapoznać się z tą instrukcją i konsultować z nią w miarę zapoznawania się z funkcjami oraz ich działaniami.

W razie pytań o te produkty, ich instalację lub działanie, należy skontaktować się ze sprzedawcą firmy Harman Kardon lub instalatorem lub odwiedzić stronę<www.harmankardon.com/wireless>.

<span id="page-6-0"></span>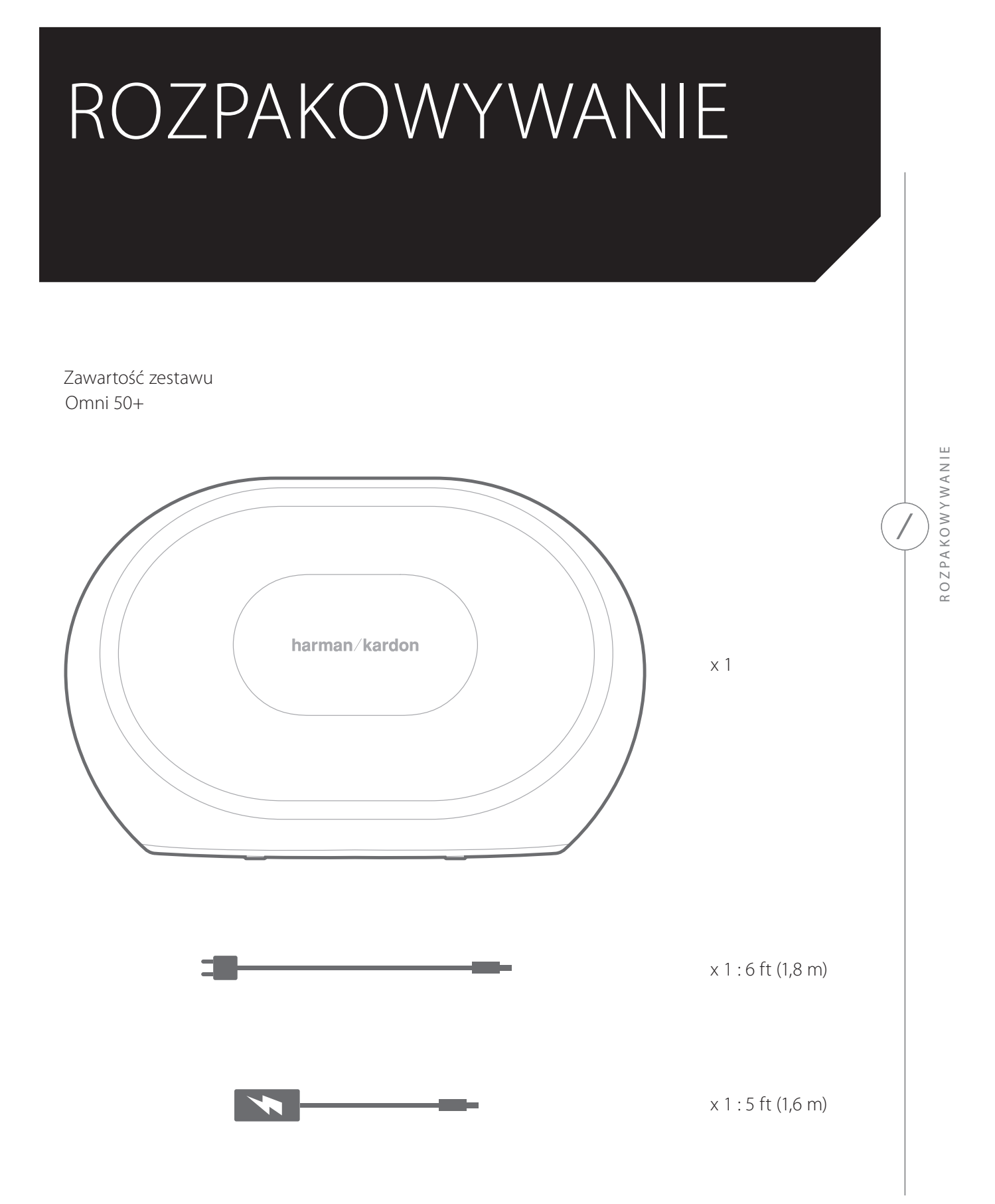

<span id="page-7-0"></span>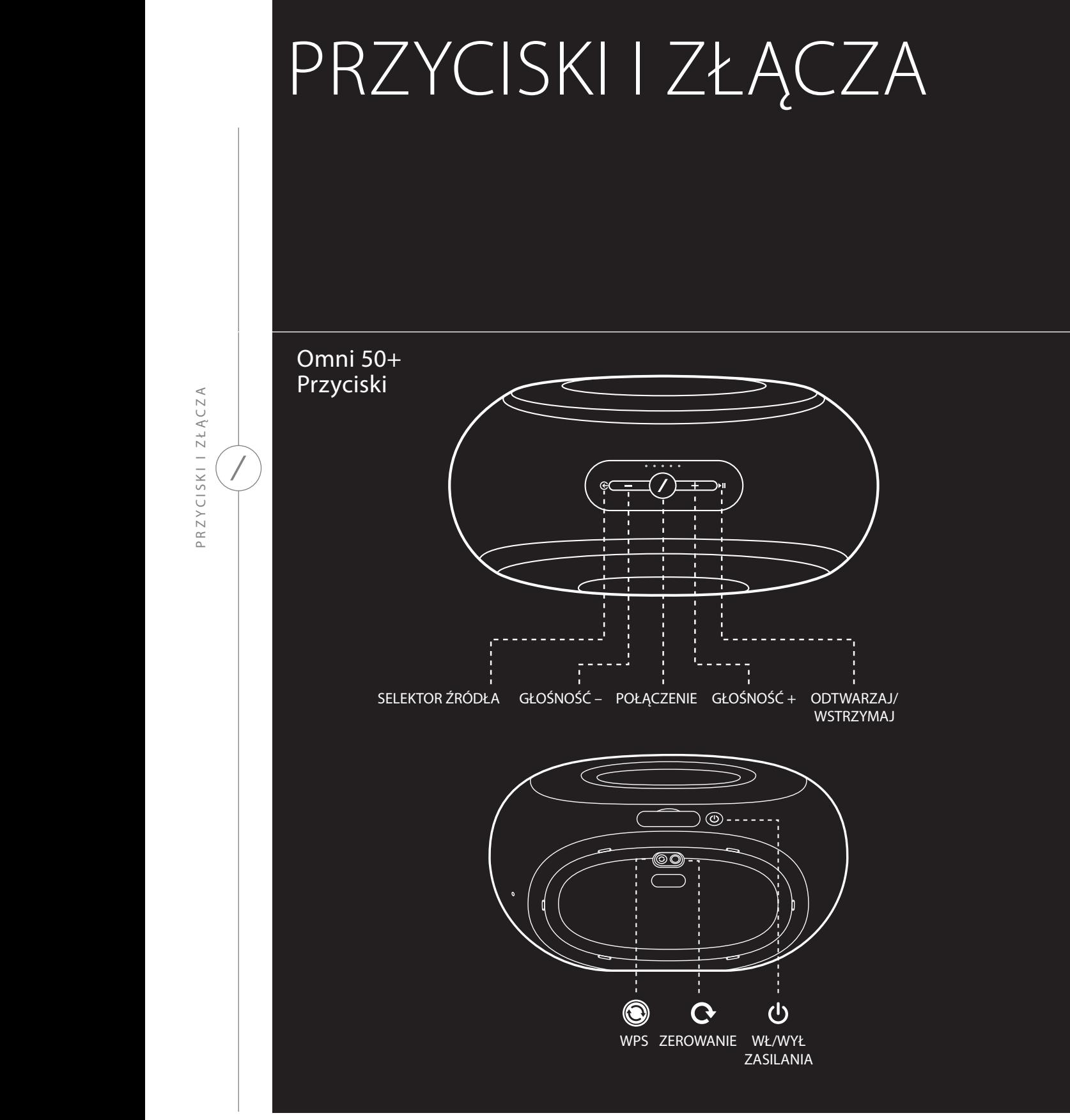

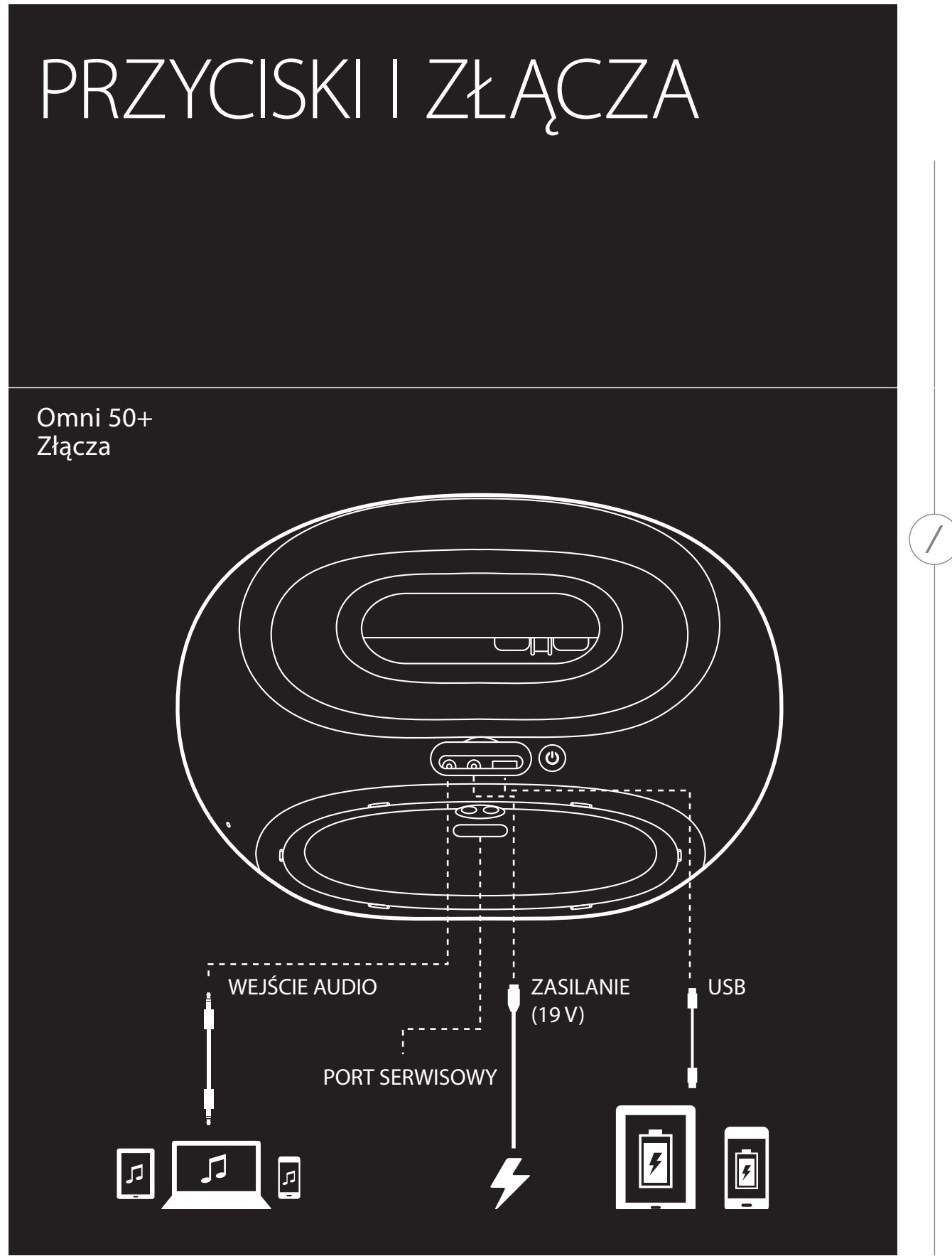

PRZYCISKI I ZŁĄCZA rzyc i s k i i złącza

## <span id="page-9-0"></span>Przyciski i złącza

#### Ш Przycisk Połączenie

Naciśnięcie przycisku Połączenie dodaje ten głośnik do innej grupy głośników. Głośniki jednej grupy odtwarzają tę samą muzykę. Na przykład, gdy użytkownik słucha muzyki w sypialni, może przejść do kuchni i nacisnąć przycisk Połączenie na głośniku w kuchni. Kuchnia połączy się i zacznie grać tę samą muzyką, co w sypialni. Wielokrotne naciśnięcie przycisku będzie przełączać między różnymi grupami sieci.

Naciśnięcie przycisku Połączenie na 5 sekund włączy tryb imprezy, wysyłający tę samą muzykę do wszystkich głośników w mieszkaniu.

#### Przycisk Źródło

Naciskanie przycisku Źródło przełącza aktywne źródło muzyki w pokoju między opcjami AUX-in i Bluetooth. Gdy użytkownik strumieniuje dźwięk po Wi-Fi, zostanie on przełączony z Wi-Fi do źródła Bluetooth lub AUX-in. Przełączanie do jednego z tych źródeł wyśle tę samą muzykę, którą użytkownik słyszy w głośniku, do pozostałych głośników w tej samej grupie.

### Przycisk odtwarzania/wstrzymania

Naciśnięcie przycisku odtwarzania/wstrzymania wstrzymuje lub wznawia odtwarzanie muzyki na urządzeniu Bluetooth lub innych źródłach Wi-Fi, również Spotify Connect i Chromecast built-in. Dźwięk AUX-in należy wstrzymać ze źródła zewnętrznego.

## Przyciski głośności +/–

Nacisnąć przycisk Głośność +, aby zwiększyć poziom głośności lub Głośność –, aby zmniejszyć poziom głośności. Naciśnięcie obu przycisków jednocześnie wyciszy głośnik.

### Wskaźnik poziomu baterii

U góry głośnika Omni 50+ znajduje się pięć diod LED, wskazujących aktualny stan baterii. Gdy wszystkie pięć jest zapalonych, bateria jest w pełni naładowana. Gdy diody błyskają, bateria ładuje się.

#### <span id="page-10-0"></span>Ш Przycisk zasilania

Ten przycisk służy do włączania lub wyłączania głośnika Omni 50+. Gdy głośnik Omni 50+ jest podłączony do zasilania sieciowego, po 10 minutach bezczynności automatycznie przechodzi w tryb czuwania. Gdy użytkownik chce go całkowicie wyłączyć, należy nacisnąć przycisk Zasilanie. Gdy wyłączony, moduły Wi-Fi i Bluetooth nie będą działać, i nie będą widoczne w aplikacji sterującej firmy Harman Kardon do momentu ponownego naciśnięcia przycisku zasilania.

Gdy zasilacz sieciowy jest odłączony, a głośnik Omni 50+ działa w trybie akumulatorowym, również wejdzie w tryb czuwania po 10 minutach bezczynności. Po 30 minutach bezczynności, wyłączy się automatycznie.

#### Ш Przycisk WPS

Ten przycisk służy do podłączenia głośnika do domowej sieci Wi-Fi. Należy go nacisnąć, aby przejść w tryb WPS PBC. Nacisnąć i przytrzymać przez 5 sekund, aby przyjść w tryb WPS PIN. Więcej informacji, patrz część WBS na stronie 15.

## Przycisk Zerowanie

Nacisnąć przycisk Zerowanie i przytrzymać przez 5 sekund, aby wykonać zerowanie do ustawień fabrycznych. Wykasuje to wszystkie ustawienia użytkownika, odłączy głośnik od sieci Wi-Fi, sam głośnik przejdzie w tryb ustawiania Wi-Fi, pozwalając na podłączenie do innej sieci.

#### Ш Złącze zasilania prądem przemiennym

Głośnik do zasilania należy podłączać dostarczonym zasilaczem lub kablem zasilającym.

## Złącze wejścia audio

Aby cieszyć się dźwiękiem z urządzenia analogowego, należy podłączyć je do złącza AUX-in kablem AUX 3,5 mm lub 1/8".

#### Ш Złącze USB

Podłącz urządzenie mobilne do tego złącza, aby naładować telefon z baterii wbudowanej głośnika Omni 50+.

# <span id="page-11-0"></span>**USTAWIENIA** głośnika

Ta część pokazuje, jak ustawić głośnik Omni 50+, jak podłączyć go do sieci Wi-Fi oraz jak podłączać każde urządzenie źródłowe, którego planuje się używać.

Przed rozpoczęciem, należy pobrać aplikację sterującą firmy Harman Kardon dla urządzenia z systemem iOS lub Android. Ta aplikacja jest dostępna w iOS App Store oraz Sklepie Google Play. Będzie ona wymagana do ustawienia i skonfigurowania głośnika.

Jeżeli użytkownik preferuje naukę z filmów instruktażowych, firma Harman Kardon przygotowała takowe. Wystarczy zeskanować poniższy kod QR, aby otworzyć film na stronie internetowej.

Film instruktażowy

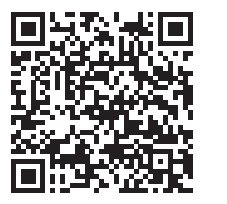

### Podłączanie głośnika do sieci Wi-Fi

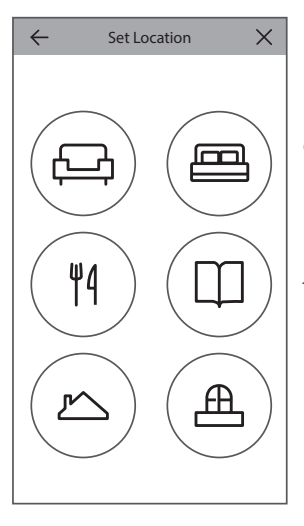

Podczas pierwszego uruchomienia aplikacji sterującej firmy Harman Kardon, użytkownika powita samouczek, przeprowadzający go przez podstawowe operacje, po którym wyświetli się przycisk ustawienia nowego głośnika. Naciśnięcie go uruchomi proces ustawiania, przez który będzie przeprowadzać aplikacja sterująca. Ten również zostanie opisany w tym podręczniku.

1. Przed kontynuowaniem, należy wybrać pokój do ustawienia. Należy zdecydować, czy w pokoju będzie używany pojedynczy głośnik Omni+, czy też użytkownik wykorzysta dwa głośniki Omni+, bezprzewodowo połączone w parę. Należy zauważyć, że gdy użytkownik chce ustawić bezprzewodową parę stereo, oba głośnik w parze muszą być modelami Omni 50+. Umieścić głośniki w zasięgu sieci Wi-Fi routera lub punktu dostępu oraz w wybranej lokalizacji do słuchania. Skonsultować z częścią pt Parowanie stereo na stronie 16, aby uzyskać więcej informacji o prawidłowym rozmieszczeniu głośników stereo. Do sieci zasilania podłączyć jedynie jeden lub dwa głośniki, które użytkownik chce ustawić, następnie kontynuować.

- <span id="page-12-0"></span>2. Kolejnym krokiem w procesie ustawiania głośnika jest wybór miejsca, w którym głośnik będzie użytkowany. Wybrać jedno z wcześniej zdefiniowanych pokoi, na przykład pokój dzienny lub sypialnia. Gdy użytkownik chce używać innej nazwy, niż tu przedstawiona, może dopasować ją w kolejnym kroku, w takiej sytuacji wystarczy wybrać ikonę, która będzie powiązana z pokojem.
- 3. Po wybraniu nazwy pokoju, użytkownik będzie mógł dopasować pokój do określonego koloru. Do wyboru jest dwanaście kolorów. Ten kolor będzie zawsze powiązany z danym pokojem podczas korzystania z aplikacji, aby ułatwić rozróżnianie między pokojami. Użytkownik może zmienić nazwę pokoju, dotykając jej i wprowadzając nową nazwę.
- 4. Kolejnym krokiem jest wybór liczby głośników Omni+, które użytkownik chce używać w danym pokoju. Przy Omni 50+, użytkownik ma możliwość używania jednego lub dwóch głośników w bezprzewodowej parze stereo. Para stereo będzie grać automatycznie lewy kanał z głośnika lewego oraz prawy kanał z głośnika prawego.

Następnie należy podłączyć głośnik do sieci domowej. Ten proces jest różny dla systemów Android i iOS.

## iOS

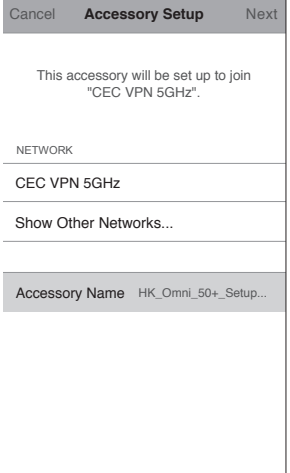

Głośnik Omni 50+ wykorzystuje nową funkcję o nazwie Konfiguracja Akcesorium Bezprzewodowego, która jest najprostszym sposobem na ustawienie sieci Wi-Fi dla użytkowników iOS. Na tym ekranie pojawi się każdy głośnik, który został podłączony do zasilania prądem przemiennym. Wybrać jeden z głośników, aby pojawiło się wyskakujące okienko systemu iOS, wyświetlając użytkownikowi listę dostępnych sieci Wi-Fi. Wybrać sieć Wi-Fi, do której użytkownik chce podłączyć głośnik, następnie nacisnąć Dalej. Powinna to na ogół być sieć, z którą telefon łączy się domyślnie.

Uwaga: Gdy użytkownik nie widzi prawidłowej sieci Wi-Fi, powinien upewnić się, że głośnik znajduje się w zasięgu routera Wi-Fi lub punktu dostępu.

Gdy iPhone lub iPad użytkownika wcześniej nie był podłączony do tej sieci

Wi-Fi, należy w tym momencie wprowadzić hasło sieci. Większość użytkowników może pominąć ten krok.

Głośnik automatycznie uruchomi się ponownie i podłączy do sieci Wi-Fi. Aby kontynuować, należy nacisnąć przycisk Gotowe w prawym górnym rogu wyskakującego okienka.

Gdy użytkownik korzysta w danym pokoju tylko z jednego głośnika Omni 50+, ustawianie dobiegło końca. Użytkownik może teraz ustawić dodatkowe pokoje tym samym procesem, lub rozpocząć strumieniowanie muzyki. Jeżeli użytkownik ustawia parę stereo, aplikacja sterująca poprowadzi użytkownika po raz kolejny przez proces parowania, następnie należy przejść do Parowania stereo na stronie 14.

#### <span id="page-13-0"></span>Android П

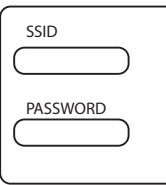

Użytkownik zobaczy na ekranie każdy głośnik Omni 50+ podłączony do sieci zasilania. Wybrać dowolny głośnik, aby zobaczyć listę dostępnych sieci Wi-Fi. Wybrać sieć Wi-Fi, do której użytkownik chce podłączyć głośniki Omni+, następnie wprowadzić hasło Wi-Fi. Każdy głośnik Omni+ uruchomi się ponownie i podłączy do wybranej sieci Wi-Fi.

Uwaga: Gdy użytkownik nie widzi prawidłowej sieci Wi-Fi, powinien upewnić się, że głośnik znajduje się w zasięgu routera Wi-Fi lub punktu dostępu.

Gdy użytkownik korzysta w danym pokoju tylko z jednego głośnika Omni 50+, ustawianie dobiegło końca. Użytkownik może teraz ustawić dodatkowe pokoje tym samym procesem, lub rozpocząć strumieniowanie muzyki. Gdy użytkownik ustawia parę stereo, przejść do części Parowanie stereo na stronie 14.

## WPS

WPS to prosty sposób na podłączenie systemu do domowej sieci Wi-Fi. Aby potwierdzić, czy router obsługuje WPS, należy poszukać na routerze loga WPS lub liter WPS. Omni 50+ obsługuje tryby WPS-PBC i WPS-PIN.

### WPS-PBC

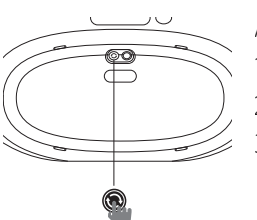

Aby podłączyć głośnik trybem WPS-PBC:

- 1. Nacisnąć przycisk WPS na routerze Wi-Fi lub punkcie dostępu.
- 2. W ciągu minuty nacisnąć przycisk WPS na spodzie urządzenia Omni 50+.
- 3. Przycisk Połączenie u góry zacznie szybko błyskać przez około minutę. Głośnik jest podłączony, gdy dioda LED przestanie błyskać i zacznie palić się białym kolorem.

Uwaga: Spowoduje to podłączenie głośnika do sieci. Po ukończeniu należy uruchomić aplikację sterującą firmy Harman Kardon i ustawić nowy pokój dla głośnika.

## WPS-PIN

Aby podłączyć głośnik trybem WPS-PIN:

- 1. Użyć przeglądarki internetowej, aby przejść do strony ustawień routera Wi-Fi lub punktu dostępu.
- 2. Nacisnąć i przytrzymać przez 5 sekund przycisk WPS na spodzie urządzenia Omni 50+.
- 3. Wprowadzić kod 87654325 do części WPS-PIN strony ustawień routera lub punktu dostępu.
- 4. Przycisk Połączenie u góry zacznie szybko błyskać przez około minutę. Głośnik jest podłączony, gdy dioda LED przestanie błyskać i zacznie palić się białym kolorem.

<span id="page-14-0"></span>Uwaga: Spowoduje to podłączenie głośnika do sieci. Po ukończeniu należy uruchomić aplikację sterującą firmy Harman Kardon i ustawić nowy pokój dla głośnika.

#### Parowanie stereo П

 $Lewy \n\begin{matrix} 1 & 1 \\ 1 & 1 \end{matrix}$  Prawy

Podczas ustawiania pary stereo, ważnym jest rozmieszczenie głośników. Należy umieścić oba głośniki w półkolu, którego środkiem jest miejsce, w którym będzie słuchacz. Ustawić każdy głośnik tak, aby był skierowany na słuchacza. Umieścić głośniki na tej samej wysokości, najlepiej na wysokości uszu.

Po umieszczeniu głośników i podłączeniu ich do sieci Wi-Fi (patrz Podłączanie głośnika do sieci Wi-Fi na stronie 13), aplikacja sterująca poinstruuje użytkownika o przydzielaniu kanałów lewego i prawego. U spodu ekranu użytkownik zobaczy każdy z dostępnych głośników w sieci. Należy przeciągnąć jeden z głośników do obszaru dla głośnika lewego, wtedy na

jego wierzchu zacznie błyskać biała dioda LED, będzie również słyszalny ton identyfikujący, który głośnik wybrano. Upewnić się, że jest to prawidłowy głośnik strony lewej pary stereo, następnie powtórzyć krok dla głośnika prawego.

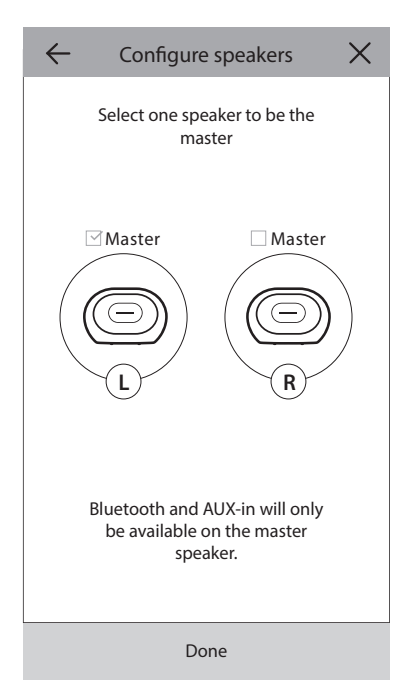

Końcowym krokiem jest przydzielenie jednemu z głośników w parze roli głośnika Głównego. Do tego głośnika należy podłączać wszelkie urządzenia AUX-in, ponadto parowanie urządzenia Bluetooth odbywa się właśnie z nim. Drugi głośnik bezpośrednio po zakończeniu strumieniowania muzyki automatycznie przejdzie w tryb czuwania, aby oszczędzać energię.

Można również zaktualizować dowolny istniejący głośnik pojedynczy w pokoju do pary stereo. Przejść do Ustawień > Zarządzania pokojem i wybrać pokój, w którym użytkownik chce dodać kolejny głośnik. Wybrać Dodaj głośnik, użytkownik zostanie przeprowadzony przez taki sam proces ustawiania, co powyżej, z możliwością przydzielenia dowolnego głośnika już znajdującego się w sieci danego pokoju.

## <span id="page-15-0"></span>Podłączanie głośnika do Bluetooth

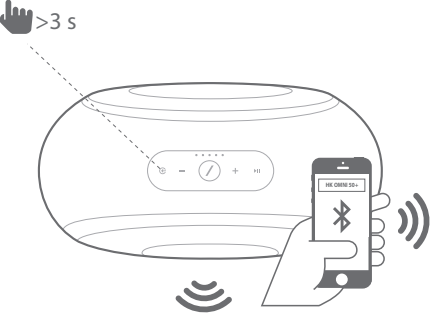

Głośnik Omni 50+ wyposażono w moduł Bluetooth, który umożliwia strumieniowanie audio z dowolnej aplikacji na telefonie lub tablecie. Aby sparować telefon lub tablet z głośnikiem Omni 50+, należy upewnić się, że głośnik jest włączony, następnie nacisnąć przycisk Źródło u góry głośnika i przytrzymać na 5 sekund. Korzystając z pary stereo, użyć przycisku Źródło na głośniku Głównym. Przycisk Połączenie u góry zacznie błyskać na niebiesko. Znaleźć w ustawieniach menu Bluetooth telefonu lub tabletu głośnik Omni 50+ i wybrać go do parowania.

Po sparowaniu, wszystkie pliki audio na telefonie lub tablecie będą bezprzewodowo strumieniowane do wybranego głośnika oraz wszystkich pozostałych głośników danej grupy. Audio w stereo będzie automatycznie wysyłane odpowiednio do kanałów lewego i prawego w bezprzewodowej parze stereo, użytkownik może wysyłać dźwięk po całym domu, grupując pokoje w aplikacji sterującej lub naciskając przycisk Połączenie.

Aby strumieniować połączeniem Bluetooth wystarczy jedno parowanie. Po zakończeniu parowania, wystarczy w menu ustawień Bluetooth telefonu lub tabletu wybrać głośnik, aby ponownie się połączyć.

Podczas strumieniowania dźwięku przez Bluetooth, dioda przycisku Połączenie zmieni kolor na niebieski.

Należy zauważyć, że w przypadku wielu telefonów i tabletów zmiana poziomu głośności głośnika wpłynie również na jej poziom w telefonie lub tablecie. Jeżeli użytkownik odtwarza muzykę łączem Bluetooth i nie słyszy jej lub poziom głośności jest bardzo niski, należy go podnieść zarówno na telefonie, jak i głośniku, powinno to rozwiązać problem.

### Podłączanie urządzenia AUX-in

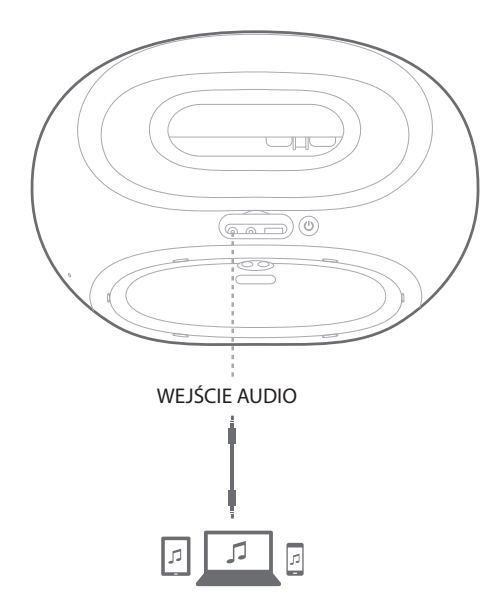

<span id="page-16-0"></span>Głośnik Omni 50+ posiada złącze wejścia audio u spodu, aby odtwarzać dźwięk z lokalnych źródeł analogowych. Podłączyć kabel zewnętrzny stereo 3,5 mm (sprzedawany osobno) do złącza wejścia audio w głośniku i podłączyć drugi koniec kabla do źródła dźwięku analogowego. Podczas odtwarzania dźwięku złączem wejścia audio, głośnik automatycznie przełączy się na źródło AUX-in, zaś dźwięk będzie automatycznie przesyłany do kolejnych głośników tej samej grupy. Audio w stereo będzie automatycznie wysyłane odpowiednio do kanałów lewego i prawego w bezprzewodowej parze stereo, użytkownik może wysyłać dźwięk po całym domu, grupując pokoje w aplikacji sterującej lub naciskając przycisk Połączenie. Należy zauważyć, że w przypadku konfiguracji pary stereo, zewnętrzne źródło należy podłączyć do głośnika głównego.

Uwaga: Gdy dźwięk jest odtwarzany ze złącza wejścia audio, głośnik automatycznie wybudzi się ze stanu czuwania. Jeżeli głośnik nigdy nie przechodzi w tryb czuwania, upewnić się, że źródło sygnału zewnętrznego jest wyłączone. Ponadto, dźwięk pochodzący ze złącza wejścia audio będzie miał priorytet nad pozostałymi źródłami. Należy zatrzymać lub wstrzymać źródło wejścia audio przed rozpoczęciem odtwarzania przez Bluetooth lub Wi-Fi.

Podczas odtwarzania dźwięku przez AUX-, dioda przycisku Połączenie zmieni kolor na zielony.

#### Korzystanie na zewnątrz ı

Głośnik Omni 50+ jest głośnikiem na każdą pogodę, spełniającym normę IPX5, zaprojektowanym do użytku domowego i na wolnym powietrzu. Wbudowany akumulator starczy na 5 godzin, umożliwiając użytkownikowi zabranie go na zewnątrz i odtwarzanie muzyki w ogrodzie, na patio lub w ogrodzie. Dodatkowo, u góry urządzenia znajduje się uchwyt, ułatwiający transport. Projekt na każdą pogodę IPX5 oznacza, że nie ma powodów do obaw – głośnik można zostawić na zewnątrz w deszczową pogodę.

## <span id="page-17-0"></span>**STEROWANIE** głośnikiem

#### Głośniki, pokoje, grupy

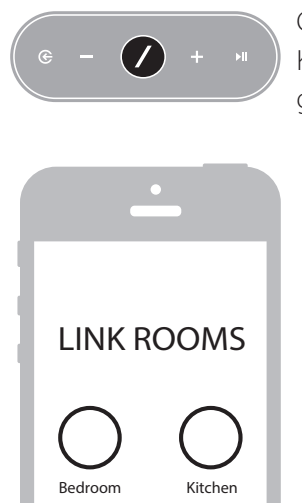

Living Room

Główną funkcją Bezprzewodowego systemu muzycznego HD firmy Harman Kardon jest możliwość wysyłania dźwięku po całym domu do dowolnej liczby głośników. Odbywa się to poprzez pokoje i grupy.

Pokój zawiera przynajmniej jeden głośnik, który zawsze odtwarza dźwięk. Ma określoną nazwę, na przykład pokój dzienny lub sypialnia, kolor i ikonę. Pokoje są wyświetlone w aplikacji sterującej firmy Harman Kardon jako cele, do których strumieniowana jest muzyka; można je edytować, także liczbę głośników, przechodząc w aplikacji sterującej w zakładkę Ustawienia > Zarządzanie pokojem. Można je traktować jako stałe grupy głośników, które zawsze odtwarzają tę samą zawartość audio. Pokoje o większej liczbie głośników mają jeden głośnik główny, który jest głośnikiem używanym do sterowania fizycznego oraz do podłączania źródeł zewnętrznych.

Grupa zawiera przynajmniej dwa pokoje, które odtwarzają tę samą zawartość audio. Ich nazwy są tworzone z pokoi, w których się znajdują, na przykład, gdy użytkownik doda kuchnię do pralni, aby odtwarzać muzykę w obu pokojach, nazwa będzie brzmieć Pralnia +1. Dodanie pokoju dziennego zmieni nazwę na Pralnia +2, i tak dalej. Grupy są tworzone przyciskiem Połączenie u góry każdego głośnika lub poprzez naciśnięcie przycisku Połącz

pokoje na stronie odtwarzacza muzycznego aplikacji. Grupy można traktować jako tymczasowe grupy głośników, które odtwarzają tę samą zawartość dźwiękową, ale można je łatwo zmienić, gdy przechodzi się z pokoju do pokoju lub gdy chce się odtwarzać inną muzykę w innych obszarach. Grupy nie mają pokoju głównego, a jeżeli użytkownik odtwarza coś nowego pokoju, będzie to miało pierwszeństwo i wszystkie pozostałe pokoje grupy będą odtwarzać ten sam dźwięk.

## <span id="page-18-0"></span>Głośność i wyciszanie

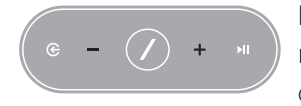

Regulowanie poziomu głośności na głośniku Omni 50+ jest proste. Należy nacisnąć przycisk Głośność + u góry głośnika, aby zwiększyć poziom głośności lub Głośność –, aby zmniejszyć poziom głośności. Aby wyciszyć głośnik, należy równocześnie nacisnąć oba przyciski głośności. Gdy głośnik

jest wyciszony, wszelkie zmiany poziomu głośności wyłączą wyciszenie.

Użytkownik może również sterować poziomem głośności z poziomu aplikacji sterującej. Podczas strumieniowania muzyki z aplikacji sterującej do głośników, poziom głośności można regulować przyciskami regulacji głośności na telefonie lub tablecie. Ponadto, na stronie odtwarzacza muzyki w aplikacji sterującej, znajduje się pasek głośności, którym można równocześnie dostosować poziom dla wszystkich głośników w danej grupie. Naciśnięcie ikony z prawej strony paska głośności otworzy bardziej szczegółowe menu regulacji głośności dla poszczególnych pokoi w grupie.

#### Przełączanie źródeł

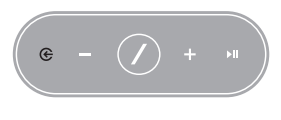

Głośnik Omni 50+ może odtwarzać dźwięk z szeregu źródeł, aby umożliwić użytkownikowi słuchanie ulubionej muzyki. Funkcja Chromecast built-in jest obsługiwana przez wiele muzycznych aplikacji i usług (więcej informacji, patrz funkcja *Chromecast built-in* na stronie 20). Jeżeli użytkownik posiada konto

Spotify Premium, aplikacja Spotify Connect pozwala odtwarzać ulubione piosenki, listy odtwarzania i stacje bezpośrednio z głośników. Aplikacja sterująca firmy Harman Kardon jest zintegrowana z szeregiem serwisów muzycznych, pozwala również odtwarzać muzykę przechowywaną na telefonie lub tablecie. Wejścia Bluetooth i AUX-in umożliwiają odtwarzanie muzyki z dowolnej aplikacji lub urządzenia analogowego, które jest już w użyciu.

Za każdym razem, gdy użytkownik rozpoczyna odtwarzanie z któregokolwiek z tych źródeł, głośnik automatycznie przełącza się na dane źródło i przestaje odtwarzać wcześniejsze utwory. Gdy użytkownik chce dokładniej sterować źródłem aktywnym, wystarczy nacisnąć przycisk Źródło, aby przełączyć między poszczególnymi źródłami.

## <span id="page-19-0"></span>Odtwarzanie muzyki z Wi-Fi

### Aplikacja sterująca firmy Harman Kardon

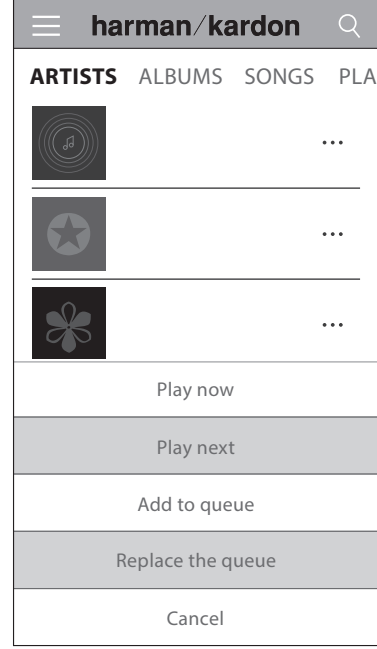

Aplikacja sterująca stanowi najprostszy sposób na rozpoczęcie bezprzewodowego odtwarzania muzyki z głośników. Natychmiast po ustawieniu głośnika, użytkownik zostanie przeniesiony do ekranu lokalnego odtwarzacza muzyki. Można tu zobaczyć całą muzykę przechowywaną na telefonie lub tablecie, posegregowaną według list odtwarzania, piosenek, artystów, albumów lub gatunków. Należy nacisnąć na pozycję na ekranie i przeciągnąć ją. Można upuścić ją w dowolnym pokoju lub grupie, aby natychmiast rozpocząć strumieniowanie.

Dotknięcie nazwy piosenki spowoduje jej odtwarzanie w aktywnym pokoju lub grupie, ponadto dostępne są dodatkowe opcje odtwarzania, jeżeli użytkownik zaznaczy ikonę • • • z prawej strony nazwy utworu. Opcje te obejmują:

- Odtwarzaj teraz: Zatrzymuje odtwarzanie bieżącego utworu (jeżeli dotyczy) i natychmiast odtwarza daną ścieżkę. Pozostałe ścieżki bieżącego albumu lub listy odtwarzania również zostaną dodane do aktualnej listy.
- Odtwórz jako następny: Dokańcza odtwarzanie bieżącego utworu (jeżeli dotyczy) i rozpoczyna odtwarzanie wybranego. Pozostałe ścieżki bieżącego albumu lub listy odtwarzania również zostaną dodane do aktualnej listy.
- Dodaj utwór do kolejki: Dodaje wybrany utwór do pozostałych w bieżącym albumie lub liście odtwarzania na końcu kolejki.
- Zastąp kolejkę: Usuwa z listy odtwarzania wszystkie utwory w kolejce i odtwarza wybrany utwór. Pozostałe ścieżki bieżącego albumu lub listy odtwarzania zostaną dodane do aktualnej listy.

Użytkownik może ręcznie edytować kolejkę odtwarzania, wybierając ikonę Kolejka na stronie odtwarzania muzyki. Przeciągnąć utwory do góry lub w dół, aby zmienić ich kolejność lub przesunąć na bok, aby usunąć.

Wybrać przycisk dodatkowych opcji odtwarzania na stronie odtwarzania muzyki, aby ustawić tryby Losowo lub Powtórz. Tryb Losowo miesza kolejkę odtwarzania, odtwarzając raz każdą piosenkę w losowej kolejności. Tryb Powtórz jeden będzie odtwarzać wybrany utwór w pętli, zaś Powtórz wszystko rozpocznie automatyczne odtwarzanie wybranej listy odtwarzania, gdy zakończy się jej ostatni utwór.

Dotknąć ikony w lewym górnym rogu ekranu, aby otworzyć menu boczne z większą liczbą opcji. Można tu zobaczyć różne serwisy muzyczne, które są zintegrowane z aplikacją sterującą lub wejść do menu Ustawienia. Wybór któregokolwiek z tych serwisów przeniesie użytkownika do ekranu logowania. Należy zalogować się nazwą użytkownika i hasłem danego serwisu muzycznego, aby aplikacja zaczęła odtwarzać jego zawartość.

<span id="page-20-0"></span>Jeżeli istnieją serwisy muzyczne, z których użytkownik korzysta rzadko lub wcale, można edytować listę, która pojawia się na pasku bocznym, przechodząc do zakładki Ustawienia > Zarządzanie serwisami muzycznymi. Można usunąć serwisy z listy, zmienić ich kolejność lub dodać wcześniej usunięte serwisy.

#### Spotify Connect ш

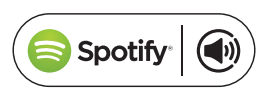

#### Korzystanie z urządzenia z aplikacją Spotify Connect

Spotify pozwala użytkownikowi słuchać milionów piosenek – ulubionych artystów, najnowszych hitów i odkryć wybranych specjalnie dla użytkownika.

Będąc użytkownikiem Spotify Premium można sterować tym urządzeniem korzystając z aplikacji Spotify.

Krok 1. Podłączyć urządzenie do tej samej sieci, do której podłączony jest telefon, tablet lub komputer obsługujący aplikację Spotify.

Krok 2. Otworzyć aplikację Spotify i odtworzyć utwór.

Krok 3. Dotknąć obrazu piosenki w lewym dolnym rogu ekranu.

Krok 4. Dotknąć ikony Połącz.

Krok 5. Wybrać [urządzenie] z listy.

Informacje o ustawianiu i korzystaniu z aplikacji Spotify Connect znajdują się pod adresem <www.spotify.com/connect>

#### Licencie

Oprogramowanie Spotify podlega licencjom stron trzecich. Można je znaleźć poniżej: <www.spotify.com/connect/third-party-licenses>.

#### Chromecast built-in ı

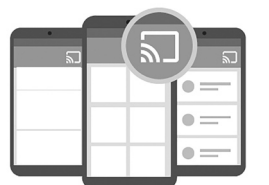

Funkcja Chromecast built-in działa podobnie do Spotify Connect, z tą różnicą, że jest obsługiwana przez dużą i ciągle rosnącą liczbę aplikacji i serwisów muzycznych. Gdy aplikacja muzyczna, z której korzysta użytkownik, obsługuje funkcję Chromecast built-in, pojawi się przycisk Cast.

Krok 1. Podłączyć urządzenie do tej samej sieci Wi-Fi, co urządzenie z aplikacją obsługującą funkcję Chromecast built-in.

Krok 2. Otworzyć aplikację i rozpocząć odtwarzanie utworu.

Krok 3. Dotknąć ikony Cast.

Krok 4. Wybrać głośnik Omni+.

Głośniki będą pobierać muzykę bezpośrednio z internetu i rozpoczną jej odtwarzanie. Można korzystać z ulubionych aplikacji do odtwarzania muzyki, aby odtwarzać muzykę i sterować nią oraz inną zawartością audio.

Więcej informacji o sposobie korzystania z funkcji Chromecast built-in znajduje się pod adresem [https://www.google.com/cast/learn/audio,](https://www.google.com/cast/learn/audio) natomiast obsługiwane aplikacje można znaleźć pod adresem<https://www.google.com/cast/apps>

## <span id="page-21-0"></span>Aktualizacja

Firma Harman Kardon będzie okresowo wypuszczać aktualizacje oprogramowania układowego oraz aplikacji sterującej Bezprzewodowym systemem muzycznym HD firmy Harman Kardon, aby dodawać funkcje i poprawiać wydajność. W większości przypadków aktualizacje te będą automatyczne.

Aktualizacje oprogramowania układowego głośnika są planowane na środek nocy, gdy większość użytkowników śpi i na ogół są automatycznie opóźniane, jeżeli ktoś z niego akurat korzysta. Głośnik Omni 50+ będzie automatycznie pobierać te aktualizacje i instalować je bez angażowania użytkownika.

Aktualizacje aplikacji będą pojawiać się w iOS App Store oraz Sklepie Google Play. Użytkownik może aktualizować aplikację sterującą firmy Harman Kardon tak samo, jak każdą inną na tablecie lub telefonie. Jeżeli użytkownik ma wyłączone aktualizacje automatyczne, należy sprawdzać od czasu do czasu App Store lub Sklep Google Play, aby sprawdzić, czy dostępne są nowe aktualizacje.

#### Ш Ustawienia

W aplikacji sterującej firmy Harman Kardon, u dołu paska bocznego po lewej stronie ekranu znajduje się menu Ustawienia. Są tam dodatkowe informacje i opcje optymalizujące system.

## Serwisy muzyczne

Można tu zoptymalizować układ wbudowanych serwisów muzycznych. Można przeciągnąć do góry najczęściej używane serwisy lub całkowicie usunąć te, z których użytkownik nie korzysta. Wszelkie zmiany dokonane w tym menu zostaną odzwierciedlone w menu serwisów muzycznych na ekranie głównych aplikacji, aby zapewnić szybki i prosty dostęp do serwisów, z których użytkownik korzysta.

#### Ustawianie nowego głośnika Ш

Tę opcję należy wybrać, gdy użytkownik zakupił nowy głośnik Omni+ i chce dodać go do sieci domowej lub gdy musi wyzerować któryś z już istniejących głośników Omni+. Użytkownik zostanie przeniesiony do procesu wstępnego ustawiania pokoju.

#### Ш Zarządzanie pokojami

Tu znajdują się zaawansowane opcje dopasowania każdego pokoju w systemie. Użytkownik może edytować nazwę pokoju, i zmieniać jego ikonę lub powiązany kolor. Gdy pokój zawiera pojedynczy głośnik Omni+, można dodać dodatkowy głośnik, aby stworzyć bezprzewodową parę stereo lub zmienić głośnik główny pary. Można również całkowicie usunąć pokój, ale należy zauważyć, że w takiej sytuacji wymagane będzie ponowne ustawienie głośnika, aby z niego korzystać.

#### Π Samouczek

Wybrać tę opcję, aby ponownie wyświetlić wszystkie samouczki dotyczące korzystania z każdej części aplikacji sterującej firmy Harman Kardon.

## Informacje o produkcie

To menu wyświetla informacje o aktualnie zainstalowanej aplikacji sterującej firmy Harman Kardon oraz wersjach oprogramowania układowego każdego głośnika w sieci. Te informacje mogą być wymagane podczas rozmowy z działem obsługi klienta.

Znajdują się tam również informacje o każdym z partnerów z zakresu oprogramowania oraz warunkach użytkowania.

### Sterowanie zaawansowane

Czasami działanie innych aplikacji telefonu może wpłynąć na poziom głośności głośnika Omni 50+. Jeżeli użytkownik zauważy taki problem, należy wejść w menu Sterowanie zaawansowane i włączyć opcję "Wyłącz sterowanie przyciskami". Możliwość regulowania głośności przyciskami na telefonie zostanie wyłączona, aby dostosować się do poziomu głośnika, ale problem zostanie rozwiązany.

#### Π Często zadawane pytania (FAQ)

Wybór tej opcji otworzy przeglądarkę internetową w telefonie lub tablecie i przeniesie użytkownika do części strony internetowej firmy Harman Kardon zawierającej dodatkowe informacje.

#### Ш Wyślij nam opinię

W razie uwag lub dodatkowych pytań, użytkownik może skontaktować się bezpośrednio z działem obsługi klienta. Odpowiedź przyjdzie niezwłocznie.

A

# <span id="page-23-0"></span>Rozwiązywanie problemów

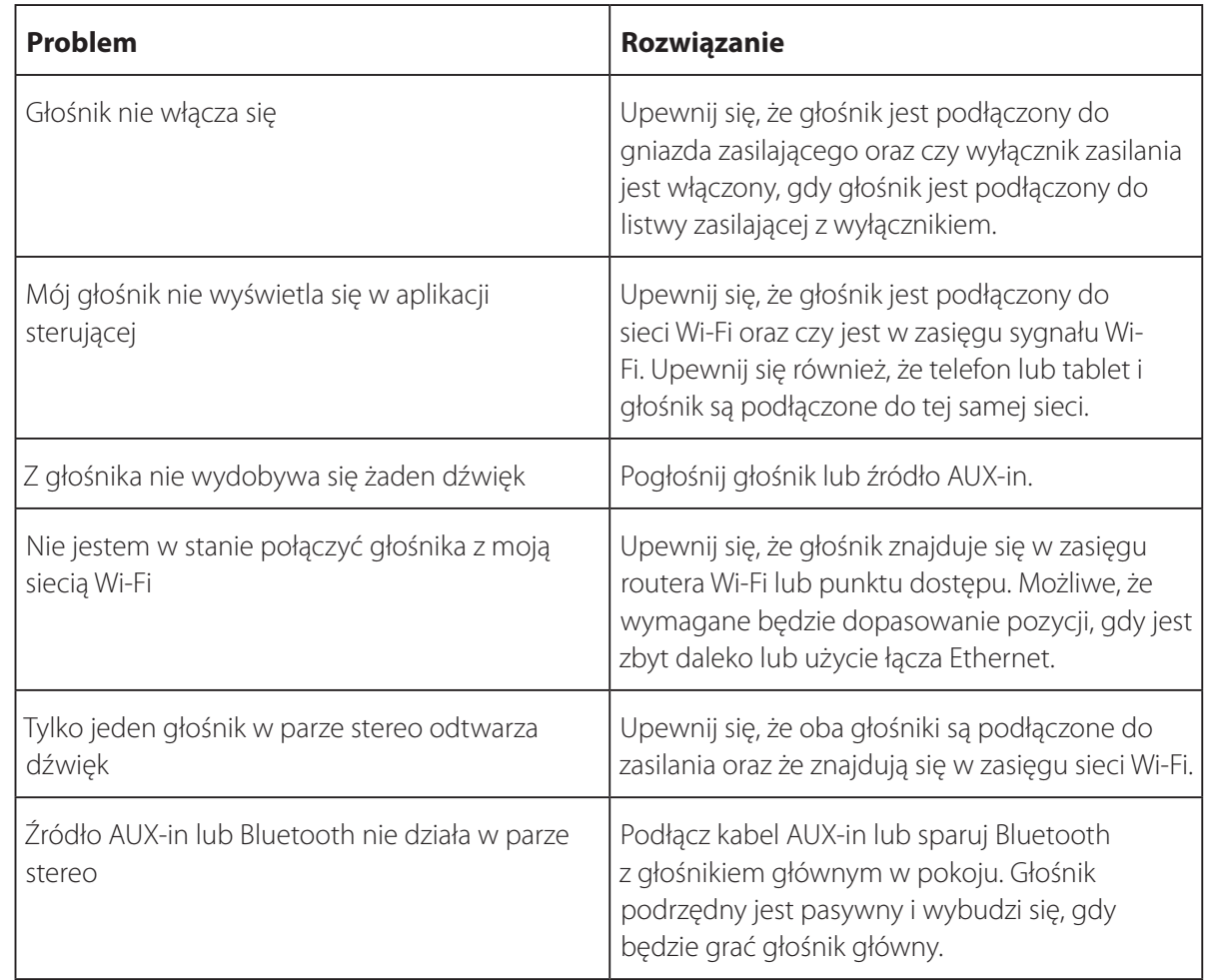

 $\bigg)$ 

Ro

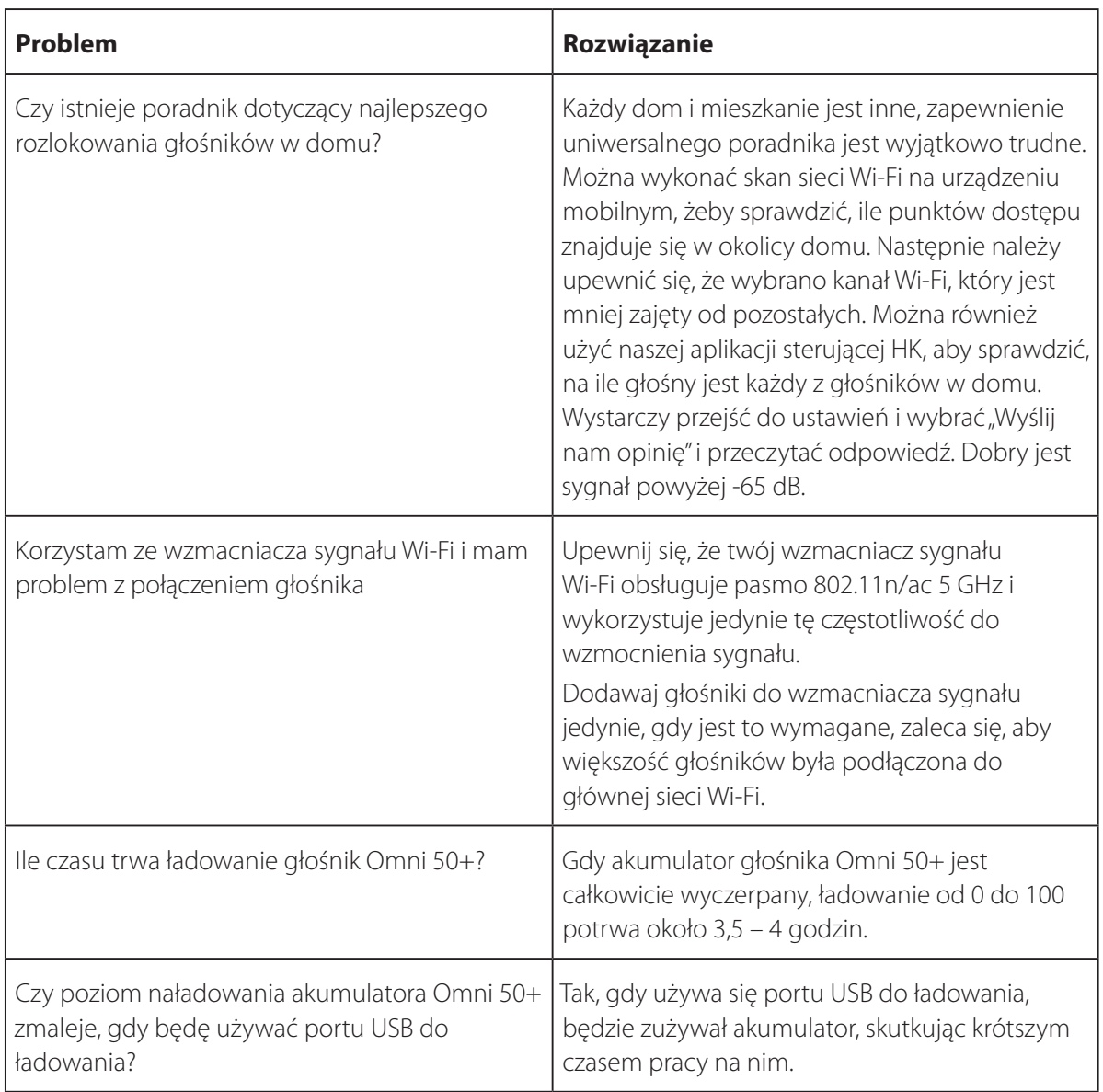

W razie problemów z ustawieniem systemu, należy wejść na stronę<www.harmankardon.com/omni> i obejrzeć filmy instruktażowe.

Znajduje się tam również część FAQ, w której można znaleźć dodatkowe informacje.

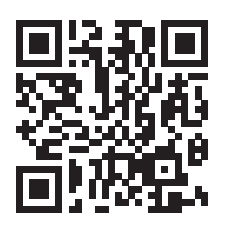

w

# <span id="page-25-0"></span>Deklaracje Open **SOURCE**

Ten produkt zawiera oprogramowanie open source objęte licencją GPL. Aby uzyskać listę oprogramowania open source oraz inne ważne informacje, należy pobrać aplikację sterującą firmy Harman Kardon, dostępną w App Store i sklepie Google Play. Dla wygody użytkownika kod źródłowy i odpowiednia instrukcja budowy są również dostępne pod adresem [http://www.harmankardon.com/opensource.html.](http://www.harmankardon.com/opensource.html)

Śmiało można się z nami skontaktować:

Harman Deutschland GmbH ATT: Open Source, Gregor Krapf-Gunther Parkring 3 85748 Garching bei Munchen Germany (Niemcy)

lub OpenSourceSupport@Harman.com w razie dodatkowych pytań związanych oprogramowaniem open source zawartym w produkcie.

# <span id="page-26-0"></span>Specyfikacje TECHNICZNE

- Nazwa modelu: HK OMNI 50+
- Przetworniki: niskotonowy 2 x 90 mm, wysokotonowe 2 x 19 mm
- Moc znamionowa: 4 x 25 W
- Pasmo przenoszenia: 50 Hz~20k Hz -6 dB
- Stosunek sygnału do szumu: >80 dB
- Wejścia: Bluetooth, Aux-in, Wi-Fi
- Wymiary (szer. x gł. x wys.): 333 mm x 175 mm x 215 mm
- Waga: 3.340 g
- Zasilanie: 19 V DC, 3,0 A
- Zużycie energii w trybie uśpienia: <3,0 watów
- Zakres częstotliwości nadajnika Bluetooth: 2.402 − 2.480 MHz
- Moc nadajnika Bluetooth: <4 dBm
- Modulacja nadajnika Bluetooth: GFSK, π/4 DQPSK, 8DPSK
- Zakres częstotliwości nadajnika Wi-Fi 5 G: 5,15~5,35 GHz, 5,470~5,725 GHz, 5,725~5,825 GHz
- Moc nadajnika Wi-Fi 5 G: <20 dBm (EIRP)
- Modulacja dla Wi-Fi 5 G OFDM, BPSK, QPSK, 16QAM, 64QAM, 256QAM
- Zgodność ze standardem sieci Wi-Fi 5 G: IEEE 802.11 n/ac
- Zakres częstotliwości nadajnika Wi-Fi 2,4 G: 2.412 2.472 MHz (2,4 GHz w paśmie ISM, 11 kanałów w USA, 13 kanałów w Europie i innych)
- Moc nadajnika Wi-Fi 2,4 G: <20 dBm (EIRP)
- Modulacja dla Wi-Fi 2,4 G OFDM, DSSS, DBPSK, DQPSK, CCK, 16QAM, 64QAM
- Zgodność ze standardem sieci Wi-Fi 2,4 G: IEEE 802.11b/g/n

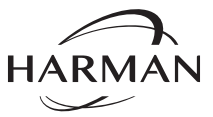

HARMAN International Industries, Incorporated 8500 Balboa Boulevard, Northridge, CA 91329 Stany Zjednoczone <www.harmankardon.com>

© 2017 HARMAN International Industries, Incorporated. Wszelkie prawa zastrzeżone Harman Kardon jest znakiem towarowym firmy HARMAN International Industries, Incorporated, zarejestrowanym w Stanach Zjednoczonych i innych krajach. Cechy, dane techniczne i wygląd produktu mogą ulec zmianie bez powiadomienia.

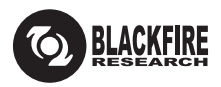

Ten znak zaświadcza, że produkt jest zgodny z normą BLACKFIRE ALLIANCE. Prosimy odnieść się do strony<WWW.BLACKFIREALLIANCE.COM>, aby uzyskać więcej informacji. BLACKFIRE RESEARCH™ jest zarejestrowanym znakiem towarowym (No. 3,898,359) firmy BLACKFIRE RESEARCH CORP. Wszelkie prawa zastrzeżone

## **B** Bluetooth<sup>®</sup>

Znak i logo Bluetooth® to zastrzeżone znaki towarowe należące do firmy Bluetooth SIG, Inc. używane przez firmę HARMAN International Industries, Incorporated na podstawie licencji. Inne znaki towarowe i nazwy towarowe należą do odpowiednich właścicieli.

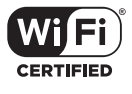

Logo Wi-Fi CERTIFIED jest znakiem certyfikacji stowarzyszenia Wi-Fi Alliance.

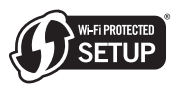

Znak identyfikacyjny Wi-Fi Protected Setup jest znakiem stowarzyszenia Wi-Fi Alliance.

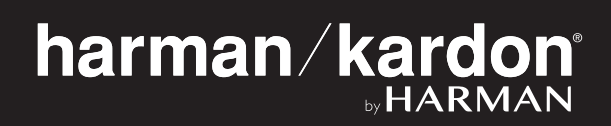